## **Integrar WolfMame con MALA**

En la primera parte lo dejamos que ya éramos capaces de grabar nuestras partidas con el WolfMame 0.106 pero desde el Gui que trae dicha versión.

Pero claro, se supone que vamos a jugar en una maca y que no queremos estar continuamente haciendo uso de ratón, que si hago una buena partida y ahora tengo que pasar los datos a un pendrive, etc,etc.

La idea va a ser integrar el WolfMame en nuestro frontend favorito, en mi caso por simplicidad y por ser mi favorito voy a usar MALA aunque obviamente podréis usar cualquier otro aunque obviamente los pasos no serían los mismos …

Lo primero es aprender a lanzarlo desde línea de comandos para así saber que command line usar con MALA o cualquier otro frontend.

Con la siguiente línea y sustituyendo **%MAMEROM%** por el nombre de nuestro juego (osea de la rom) mamep106-vc.exe %MAMEROM% -record %MAMEROM% -joy -skip\_gameinfo -nov –noc

lanzaríamos desde la línea de comandos la partida de nuestro juego seleccionado; por ejemplo, para grabar la partida del KungFu Master pondríamos lo siguiente: mamep106-vc.exe kungfum -record -joy -skip\_gameinfo -nov -noc

En mi caso me he creado un fichero bat, llamado mame.bat y que contiene lo siguiente: @echo off del nvram\%1.nv>nul del hiscore.dat>nul c:\wolf106\mamep106-vc.exe %1 -record %1 -joy -skip\_gameinfo nov -noc

Este fichero bat podría ser el que asignáramos como ejecutable en MALA y donde podemos ver que ahora al parámetro pasado al fichero bat es el **%1** además de que realizamos un borrado antes tanto de posibles ficheros nvram o del hiscore para no tener problemas en la validez de nuestra partida grabada.

Llegados a este punto parecería que está todo pero si recordáis lo explicado en la primera parte, cada vez que lanzemos nuestro fichero bat lo que va a pasar es que generaremos dos ficheros dentro de la carpeta \inp de nuestro mame; dichos ficheros si por ejemplo lanzamos el juego KungFu Master serían kungfum.wlf y

```
kungfum.inp de forma que la primera vez si no existe los crea 
pero a partir de la segunda partida lo que haría es
sobreescribir los que ya existieran … 
En el caso de haber hecho una buena partida, si lanzamos de 
nuevo el mismo juego sobreescribe la partida anterior y 
habríamos perdido nuestra partida. Si vamos a jugar en un PC no 
habrá problema pero si lo vamos a hacer en una maca podría ser 
un poco coñazo tener que estar constantemente grabando nuestra 
partida con la puntuación buena por lo que me he creado otro 
fichero bat, que lo que hace es ir renombrando esos ficheros que 
genera WolfMame…
```
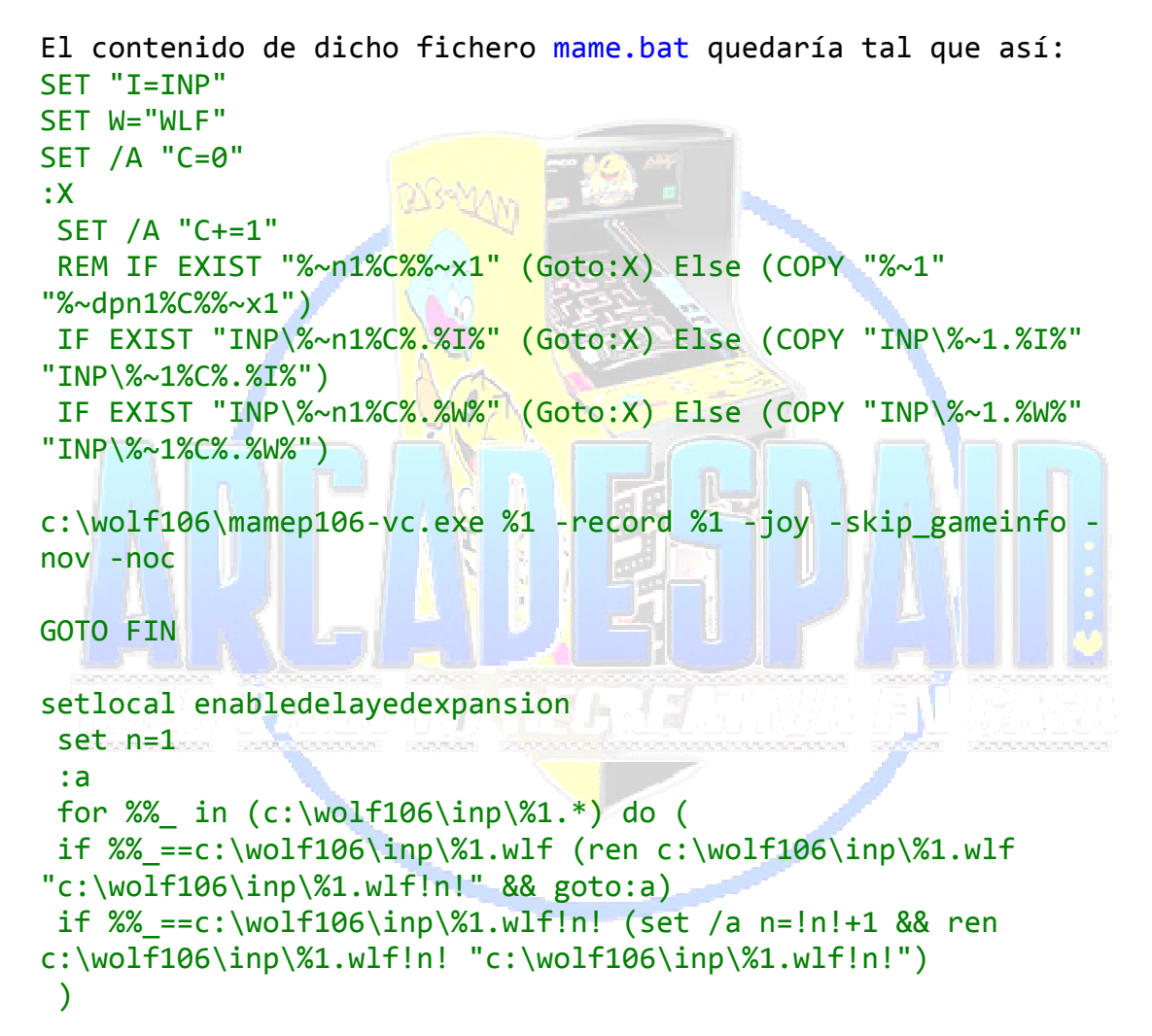

## FIN:

Bueno, no os rayéis mucho con este fichero ya que dejaré el link para que lo podáis descargar directamente y tirando millas; eso sí seguro que es mejorable así que si alguien lo mejora que postee otro mejor, jeje! Imaginemos que jugamos 10 partidas, pues al final debería quedarnos dentro de la carpeta \inp de nuestro mame veinte ficheros, 10 ficheros inp y otros 10 wlf. En este momento sería

cuando accederíamos a esta carpeta y podríamos acceder a dichos ficheros para pasarlos a un pendrive, subirlos a Internet o lo que fuera…

Los ficheros se graban con la hora de la partida así que para saber exactamente cual fue la mejor partida o bien recuerdas el orden (el número de la partida) o más o menos la hora a la que terminaste la misma. Lo sé, no es un método 100% fascinante pero al menos mejora lo anterior. Probadlo y ya me comentáis.

Recapitulando, estamos en el punto en el que si lanzamos el fichero mame.bat pasándole como argumento el nombre de la rom a la que queremos jugar nos graba la partida sin problemas; pues bien, en este punto estamos preparados para configurar MALA y probar si todo lo que os he contado realmente funciona…

Nos iremos a MALA y configuramos nuestro WolfMame; nuestra pantalla principal quedaría más o menos así

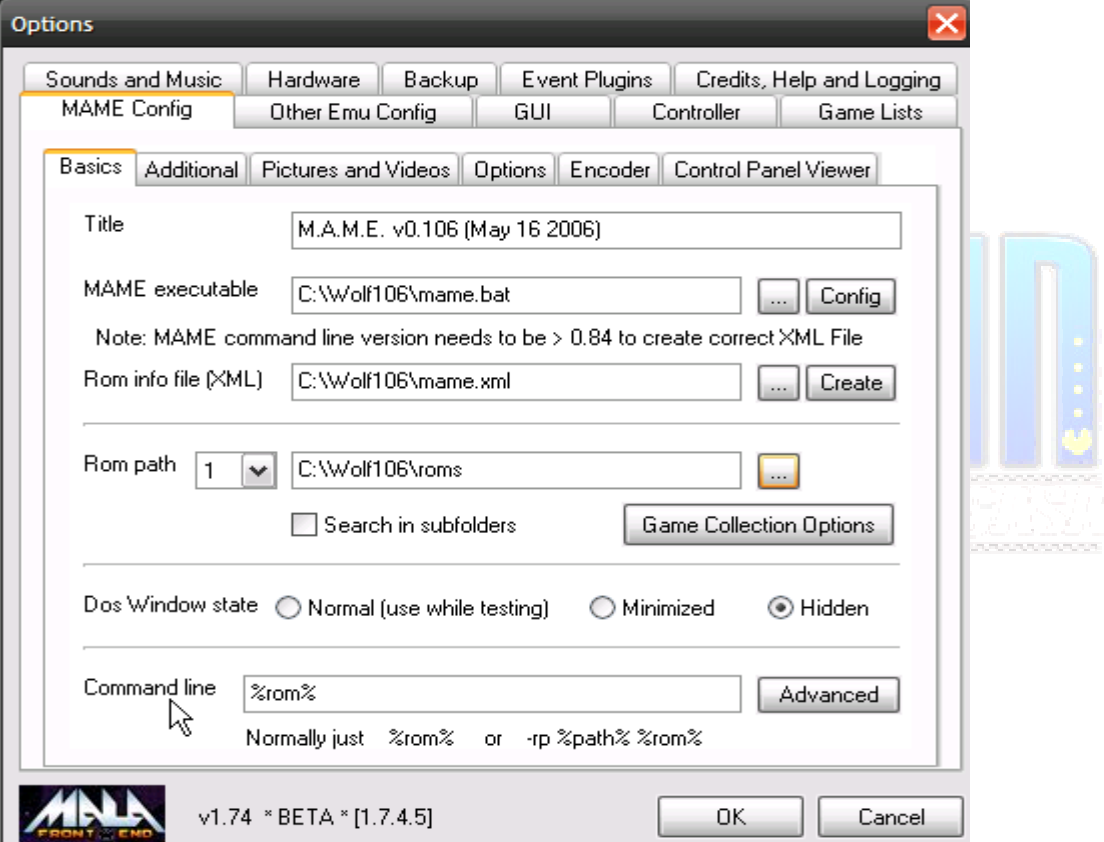

donde podemos ver que como ejecutable hemos puesto nuestro fichero mame.bat y en el command line hemos puesto %rom%

Hemos creado nuestro fichero xml para nuestra versión de mame, para ello antes de colocar como Mame Executable nuestro fichero bat hemos puesto el ejecutable de Mame y el programa MALA nos preguntará si queremos crear el fichero XML a lo que contestamos que sí; luego cambiamos el ejecutable y colocamos el fichero bat.

El resto de pantallas del MALA relativas al Mame a gusto del consumidor; en mi caso no he configurado nada porque iba a probar de forma rápida y no es necesario …

Nuestra pantalla de Mame en MALA una vez actualizada la lista de juegos quedaría algo tal que así, dependiendo de vuestro layout

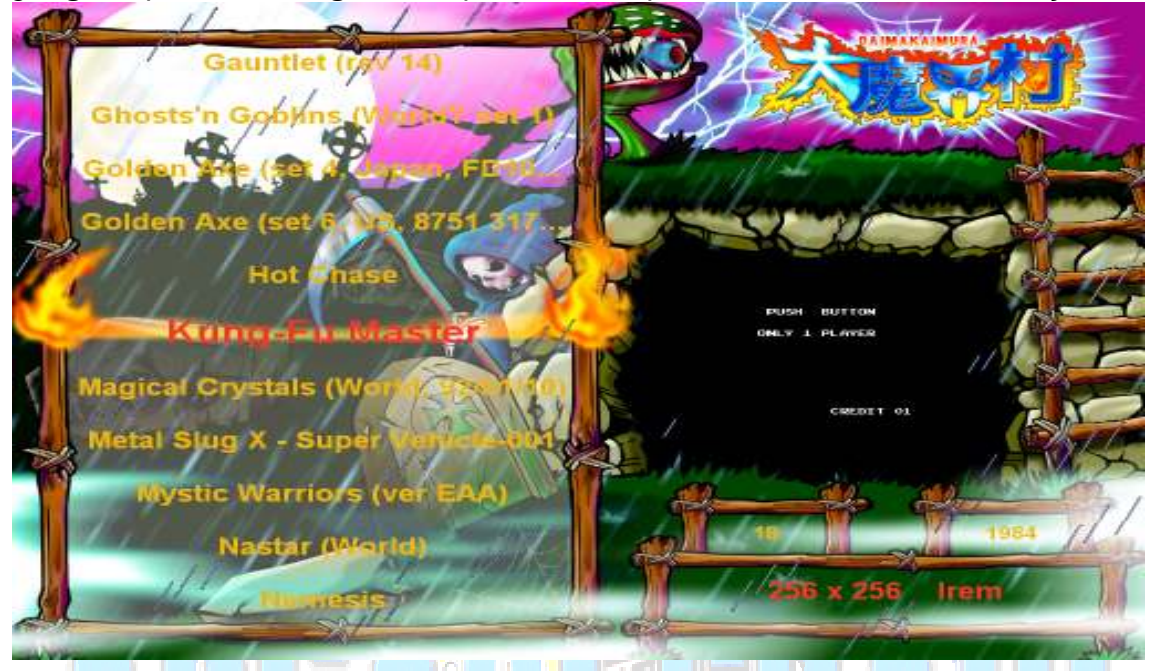

Para que os salgan sólo los juegos de los que tenéis las roms recordad que tendréis que tener esta opción seleccionada en MALA

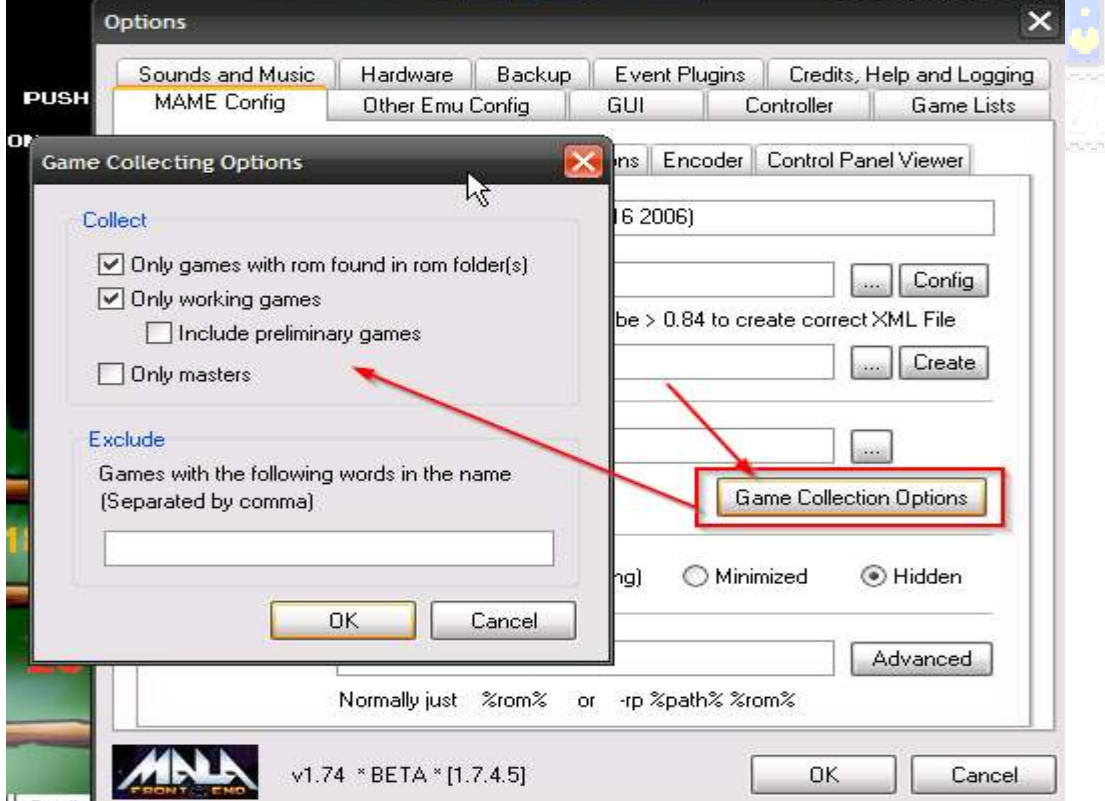

Como véis para acceder a esta opción desde la pestaña Mame Config del emulador de Mame pulsáis sobre el botón de Game Collection Options y en la nueva ventana que os aparece podéis seleccionar las opciones que consideréis oportunas.

Ahora solo queda seleccionar nuestro juego (del que queramos echar una partida y que queda grabada) y pulsar el botón que hayáis seleccionado en MALA para lanzar los juegos.

He probado varias partidas y funciona bien … La última partida que juguéis quedará registrada en dos ficheros, en mi caso kungfum.wlf y kungfum.inp además de los ficheros correspondientes con los números correspondientes y dependiendo de si ya había ficheros de antes generados … Lo suyo es que cuando terminéis la tanda de partidas, las

borréis o como queráis …

Por ejemplo, una forma sería crearos un fichero bat que borra todas vuestras inps pulsando una combinación de botones de la MACA, podríais hacer copia de seguridad antes, yo que sé. Hay muchas cosas que se os pueden ocurrir. Por supuesto, para la combinación de botones podéis usar el AllInOneFYC ©

En mi caso que me gustaría mejorar al KungFu Master podemos acceder a MARP (web donde van subiendo las partidas de MAME los mejores jugadores del mundo) y bajaros alguna de las partidas que allí haya… Recordad que además deberéis bajaros la misma versión de WolfMame con la que se hubiera grabado la partida. Vuelvo a repetir el link

http://replay.marpirc.net/index.cgi?mode=search&table=y&per\_game =199&short=kungfum&sort=score&tourn=0&maxlines=199

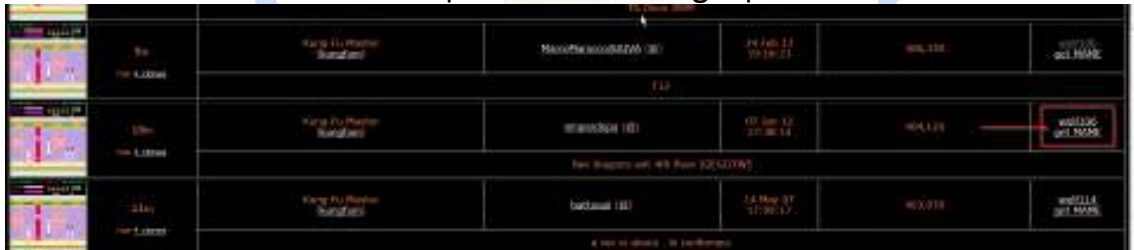

Si váis al link anterior podréis ver algo parecido a esto

donde podréis observar que a la derecha aparecen dos link, uno sería la propia partida a descargar y el otro la versión de WolfMame con la que se jugó la partida y que también podréis descargar.

En nuestro caso, véis que se trata de una partida mía así que os la descargais. Una vez descargada la metéis dentro del directorio \inp de vuestro mame y descomprimís el fichero zip apareciendo los dos ficheros kungfum.wlf y kungfum.inp.

La manera de ver la partida ya sabéis como es usando el Gui de nuestra versión de Mame pero también podéis hacerlo desde línea de comandos con las siguientes sentencias:

mamep106-vc.exe kungfum -playback kungfum -skip\_gameinfo

Como en casos anteriores aquí sería para ver la partida del KungFu Master; podríamos crearnos un fichero bat llamado por ejemplo VerPartidas.bat y que contuviera lo siguiente:

mamep106-vc.exe %1 -playback %1 -skip\_gameinfo

Nos podríamos crear un nuevo emulador de WolfMame igual que el anterior pero en el que pondríamos como ejecutable este fichero VerPartidas.bat y luego cuando lanzaramos la inp seleccionada podríamos visionar la partida correspondiente.

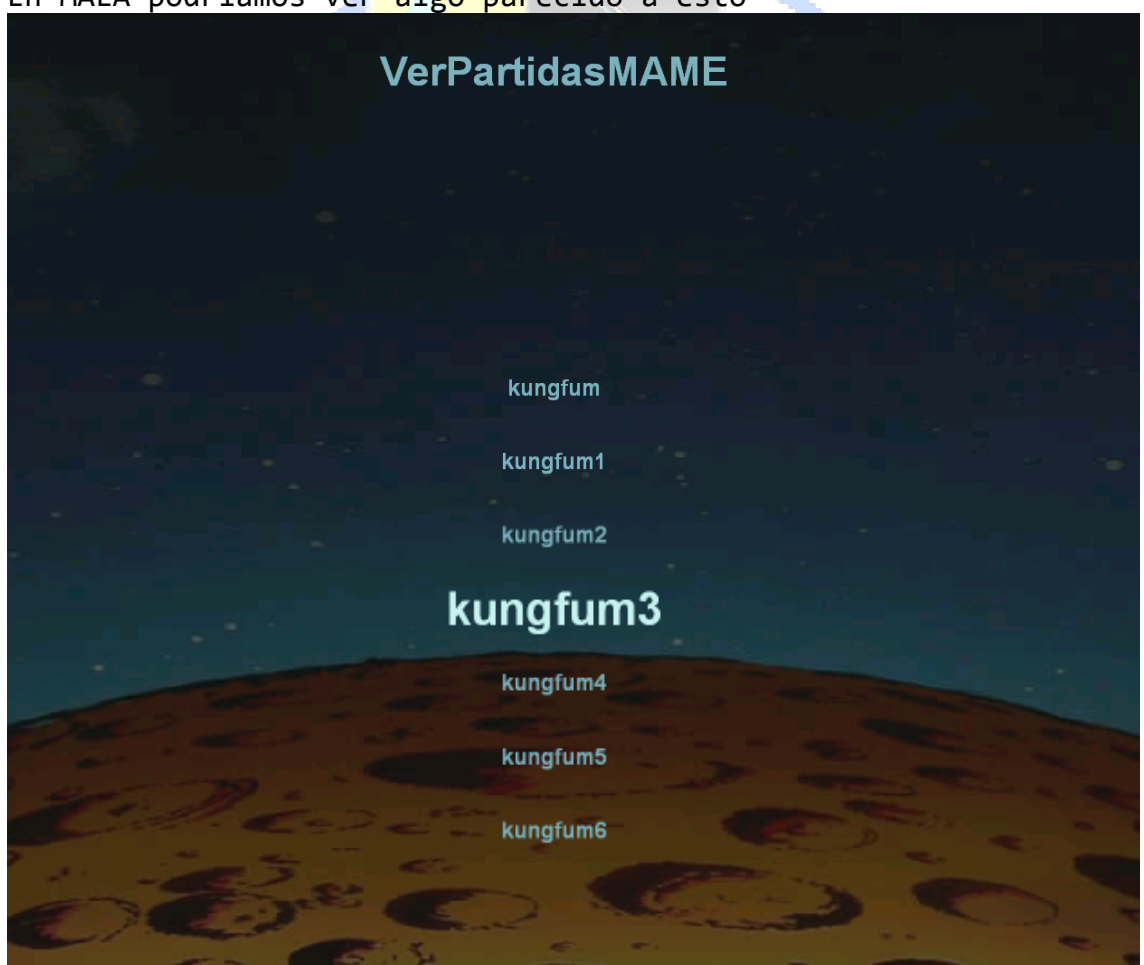

En MALA podríamos ver algo parecido a esto

dependiendo de nuestro layout. Comentar que con el fichero bat que estoy usando tengo el problema de que me pide pulsar la tecla Intro (espero solucionarlo en breve) para poder ver la partida.

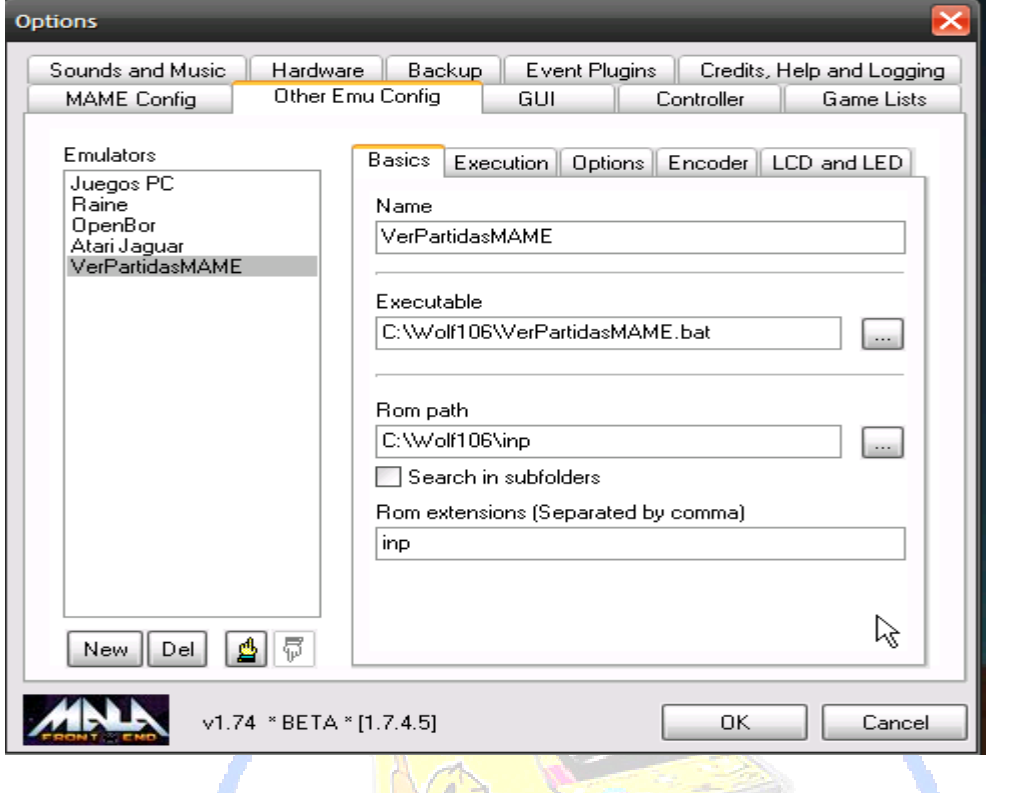

La configuración de este emulador en MALA sería la siguiente

Aquí lo importante que podemos ver es que hemos asignado nuestro fichero bat como ejecutable, que el directorio para nuestras roms es la carpeta \inp y que filtraremos por la extensión inp. En la pestaña Execution **EN PARTICIPAL AND AN ANGLE DE LA PERSONAL** 

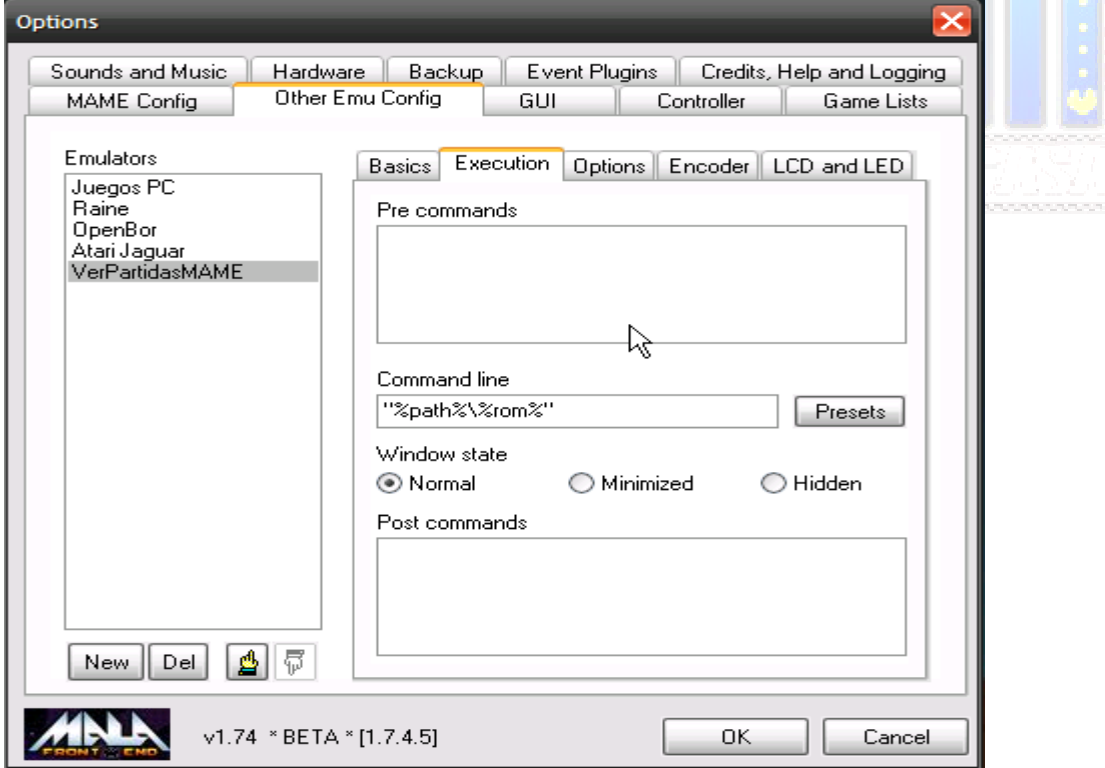

podemos ver que en el command line hemos quitado la extensión dejándolo solo como **"%path%\%rom%"** y que mientras no

solucionemos el pulsar la tecla intro para poder ver la partida dejaremos en Normal el Window state.

Espero que os haya parecido interesante. **By empardopo to ArcadeSpain**.

**Links interesantes MARP ->** http://wolfmame.marpirc.net/ **Versión WolfMame empardopo ->**  http://empardopo.dyndns.info/Foro/Mame/Wolf106.rar

**Mame.bat ->** http://empardopo.dyndns.info/Foro/Mame/mame.bat **VerPartidasMame.bat ->**  http://empardopo.dyndns.info/Foro/Mame/VerPartidasMAME.bat **Un poco de Historia RetroArcade y como grabar partidas con WolfMame ->** http://arcadespain.info/Foro/index.php?topic=1007.0 http://empardopo.dyndns.info/web/?p=848

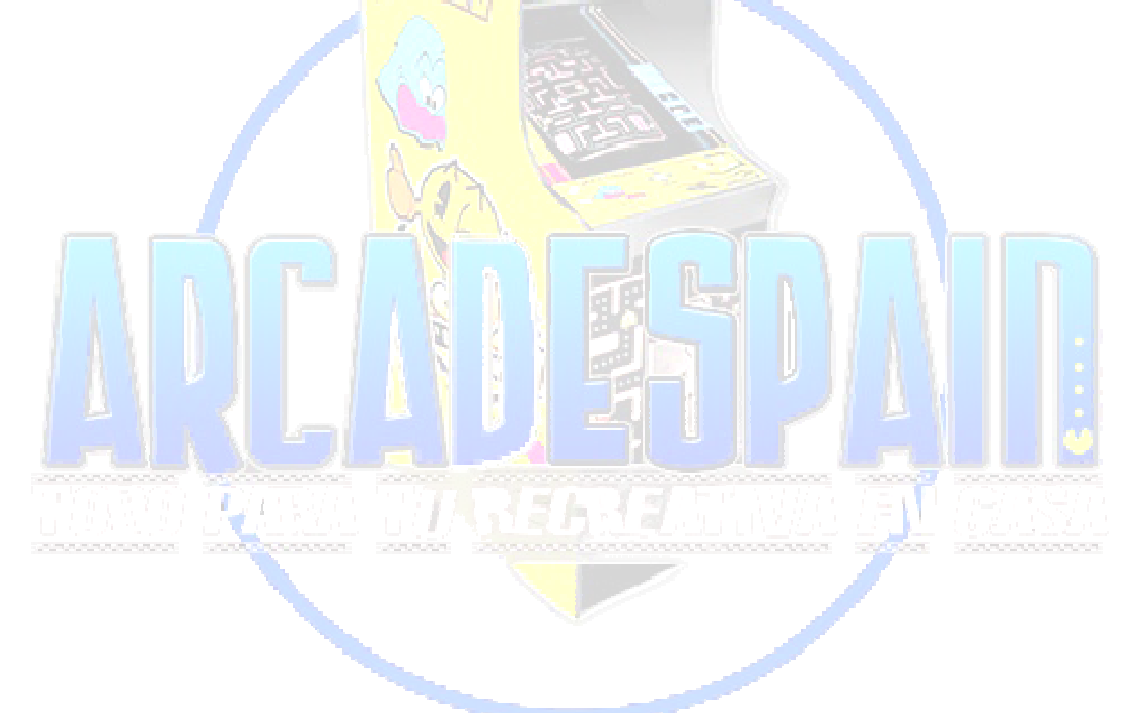